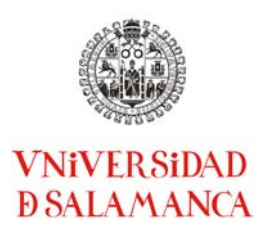

#### **DEPARTAMENTO DE FÍSICA APLICADA GRUPO DE ELECTRÓNICA FACULTAD DE CIENCIAS**

Yahya Moubarak MEZIANI e-mail: meziani@usal.es

Plaza de la Merced s/n, E-37071, Salamanca España/Spain Tel: +34 923294500-1304 Fax: +34 923294584 www.usal.es

Adjunto le remito la Memoria de Resultados del proyecto **ID2014/0300 "Adquisición inalámbrica de datos en las practicas de Electrónica.",** desarrollado durante el curso 2014/15. Le ruego, asimismo, que proceda a la expedición y envío de los certificados de participación a los interesados.

Aprovecho la ocasión para saludarle atentamente,

Salamanca, 27 de Junio de 2015

Yahya Moubarak MEZIANI Investigador principal

# **MEMORIA DE RESULTADOS**

Título del proyecto:

## **ID2014/0300:**

# **Adquisición inalámbrica de datos en las practicas de Electrónica**

Investigador principal:

## **Yahya Moubarak MEZIANI**

Facultad de Ciencias UNIVERSIDAD DE SALAMANCA

### **I. Relación de los miembros de la Universidad de Salamanca participantes en el proyecto**

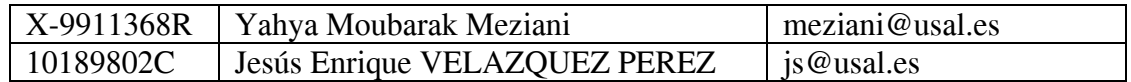

#### **II. Introducción**

En este proyecto se ha introducido una sistema de adquisición de datos multifunción que comunica con PCs, tabletas y Smartphone a través de bluetooth o USB, ofreciendo a los usuarios una solución DAQ potente y amigable En modo Bluetooth el alcance es de 10 metros. También puede usarse vía conexión USB. Este sistema dispone de un convertidor analógico/digital de 12-bit, pudiendo muestrear hasta 1kS/s a través de bluetooth y hasta 50kS/s por USB. Posee 8 entradas analógicas en modo común que pueden ser configuradas como 4 entradas diferenciales. También ofrece 2 canales de salida analógica de 12-bit, 8 líneas digitales de entrada/salida y un canal contador de 32 bit. Se incluye una entrada de disparo (trigger) digital externo y una entrada de reloj externa. Se ha usado en circuitos de prácticas de Laboratorio de Fundamentos Físicos del Grado de Física.

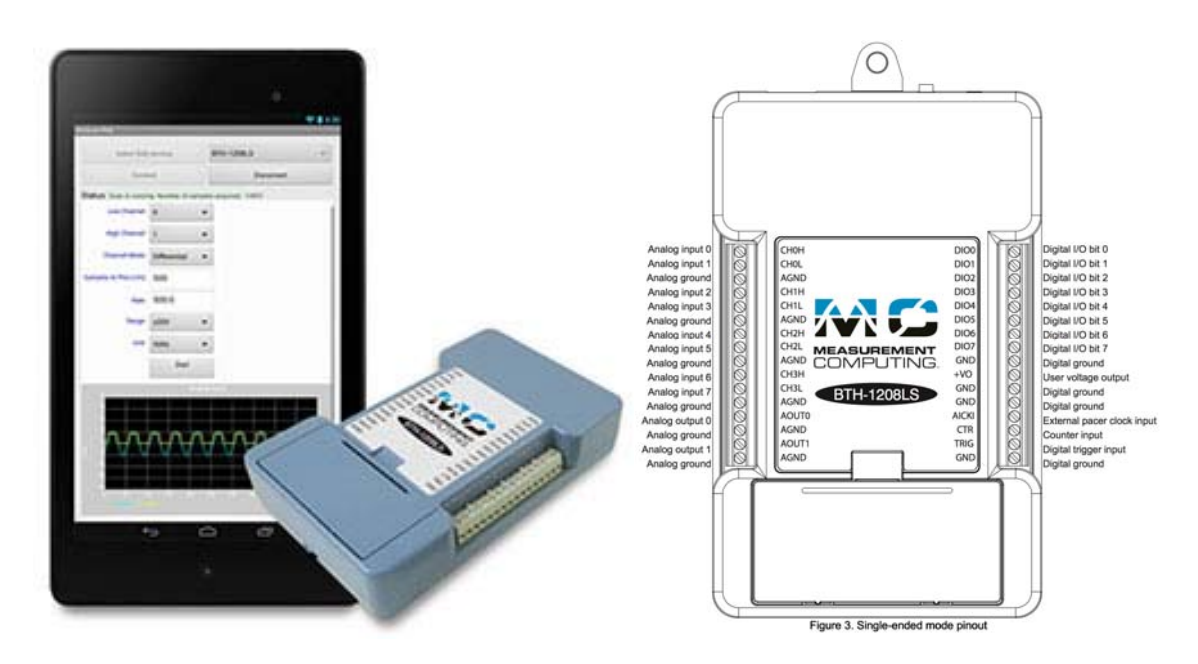

Figura 1. El sistema DAQ con una conexión con un Móvil a través de Bluetooth

Acorde a la memoria nuestros objetivos principales son:

- Mejorar la enseñanza de Electrónica basadas en herramientas de última generación.
- Generación de contenidos.
- Generación de material de aprendizaje y autoayuda virtual que estará disponible en Studium.

 Introducción de nuevas tecnologías a los alumnos para mejorar el aprendizaje de prácticas de electrónica: concepción, implementación, test y optimización.

Las competencias, por tanto, que se adquieren en esta práctica son las siguientes:

- Conocimiento del funcionamiento de los componentes semiconductores básicos (Diodos, LED, transistores, amplificadores,…).
- Simulación de las señales de salida de diferentes circuitos y comparación con las medidas de prácticas.
- Adquisición de datos y presentación científica de medidas.

#### **I. Cumplimiento de objetivos**

#### **III‐1 Práctica 1: Diodos LED.**

El objetivo de esta practica es un primer contacto con el uso del DAQ y especialmente la salida analógica. Se conecta el lado positivo y el lado negativo del LED a las entradas analógicas 1 HI y Low (CH1H, CH1L). EL control se hace desde el teléfono: cuando se cambia el valor de 0 V a 2.5 V, el LED pasa del estado OFF al estado ON. Luego se cambia el LED por un diodo normal y usando una aplicación (MC‐datalogger), se aplican diferentes valores desde 0 hasta 2.5 V y se registra el valor de corriente que permite deducir las características IV y la tensión umbral del diodo.

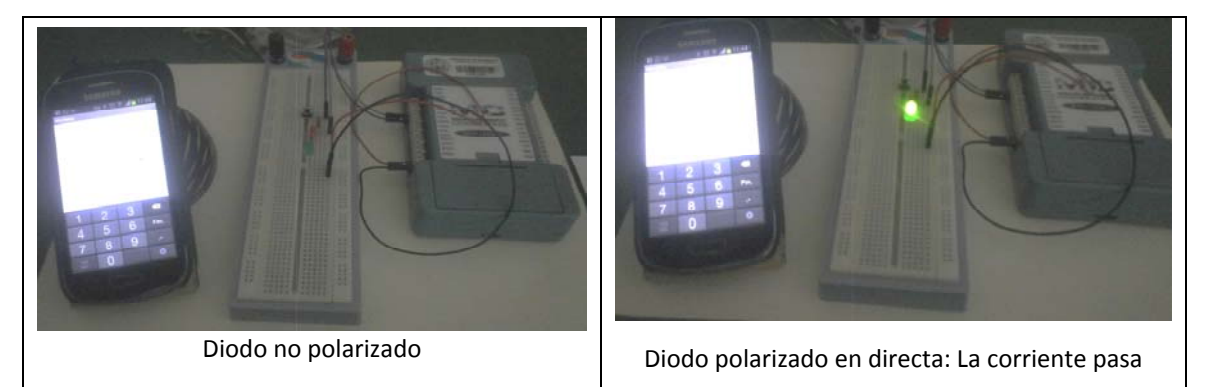

En las practicas, los alumnos pueden cambiar el voltaje de entrada y así visualizar el funcionamiento del diodo en continua.

#### **III‐2 Práctica 2: Transistores y aplicaciones:**

El objetivo es introducir los transistores bipolares. Para esto se ha montado el circuito siguiente con las conexiones específicas al DAQ.

La base está polarizada con un voltaje pequeño (izquierdo), el transistor no conduce y la corriente colector‐emisor es cero. Cuando se aumenta la corriente de la base el transistor conduce (Derecho) y el LED se activa.

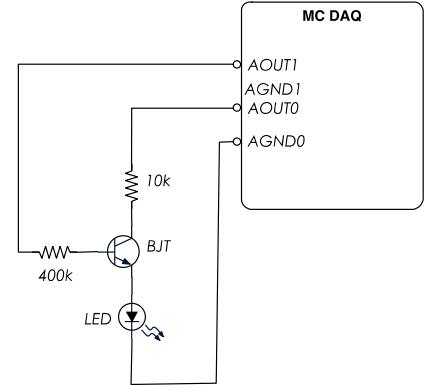

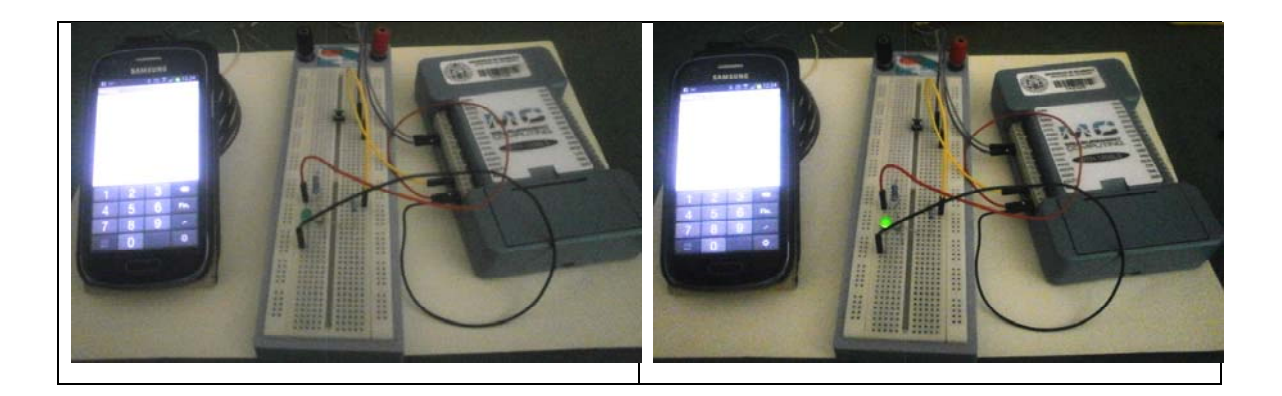

Se puede usar este tipo de circuitos como un amplificador como se muestra en la figura siguiente. Una señal de pequeña amplitud en la entrada (azul) se amplifica en la salida (verde). Los alumnos pueden cambiar en sus móviles los diferentes parámetros (frecuencia, amplitud, ….) y observar el cambio del funcionamiento.

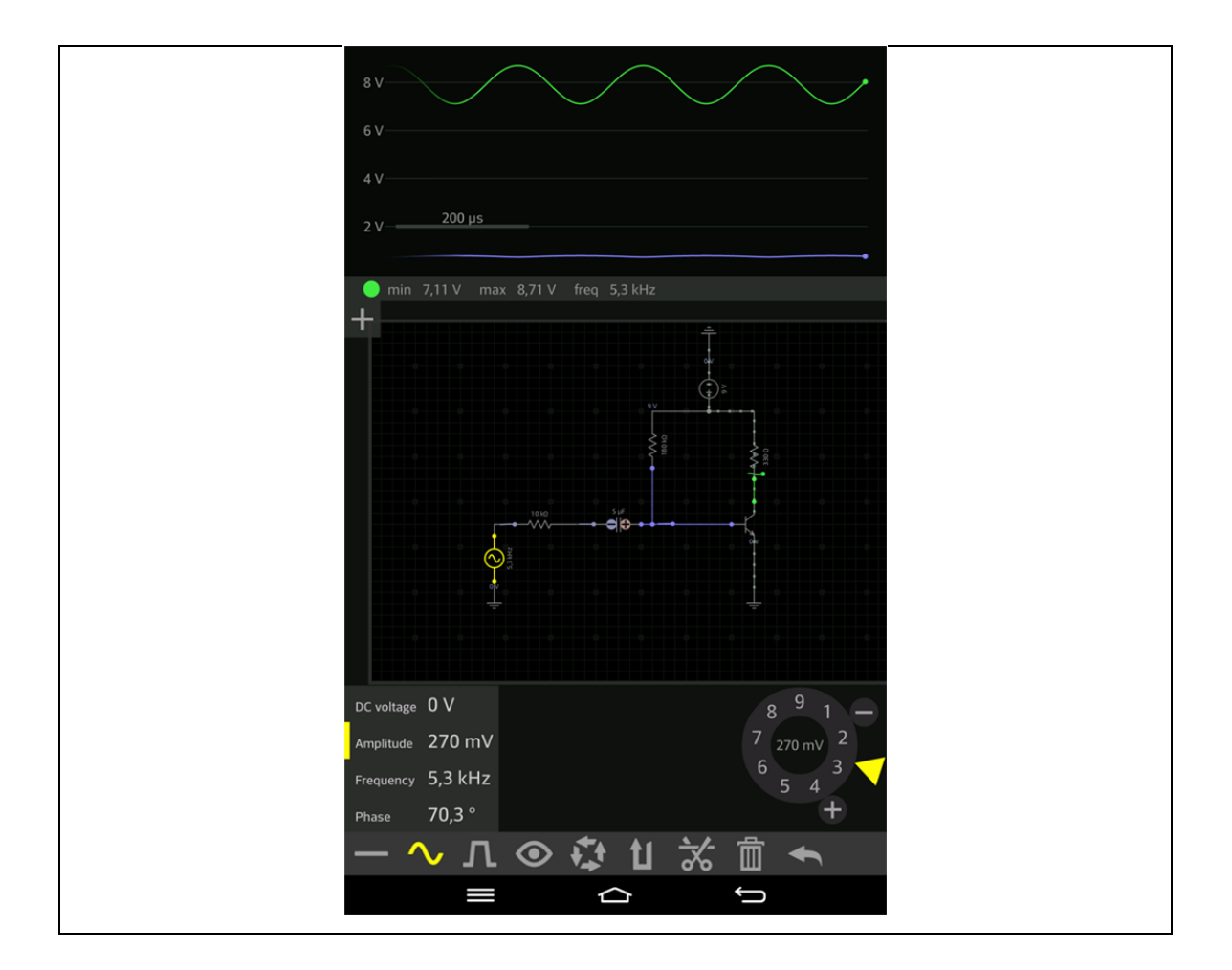

#### **III‐2 Práctica 3: Dispositivos Optoelectrónicos**

El objetivo es verificar el comportamiento de un sensor de oscuridad LDR que baje su resistencia con la luz. El circuito es un divisor de tensión como se muestra en la figura siguiente. Se usa la salida analógica 0 (AOUT0, AGND0) como polarización y el canal 1 (CH1H,

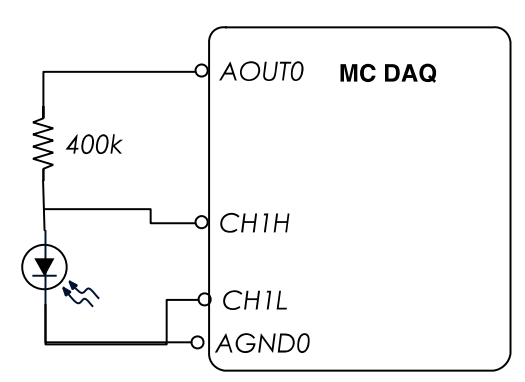

CH1L) para medir el voltaje en los terminales de la LDR (Vo). La imagen de abajo muestra el circuito con la conexión al DAQ y el teléfono para el control del circuito. Cuando la LDR recibe luz, su resistencia es baja y el voltaje medido es bajo (imagen 1), pero cuando está en oscuridad, su resistencia aumenta hasta unos valores de 1V (imagen 2).

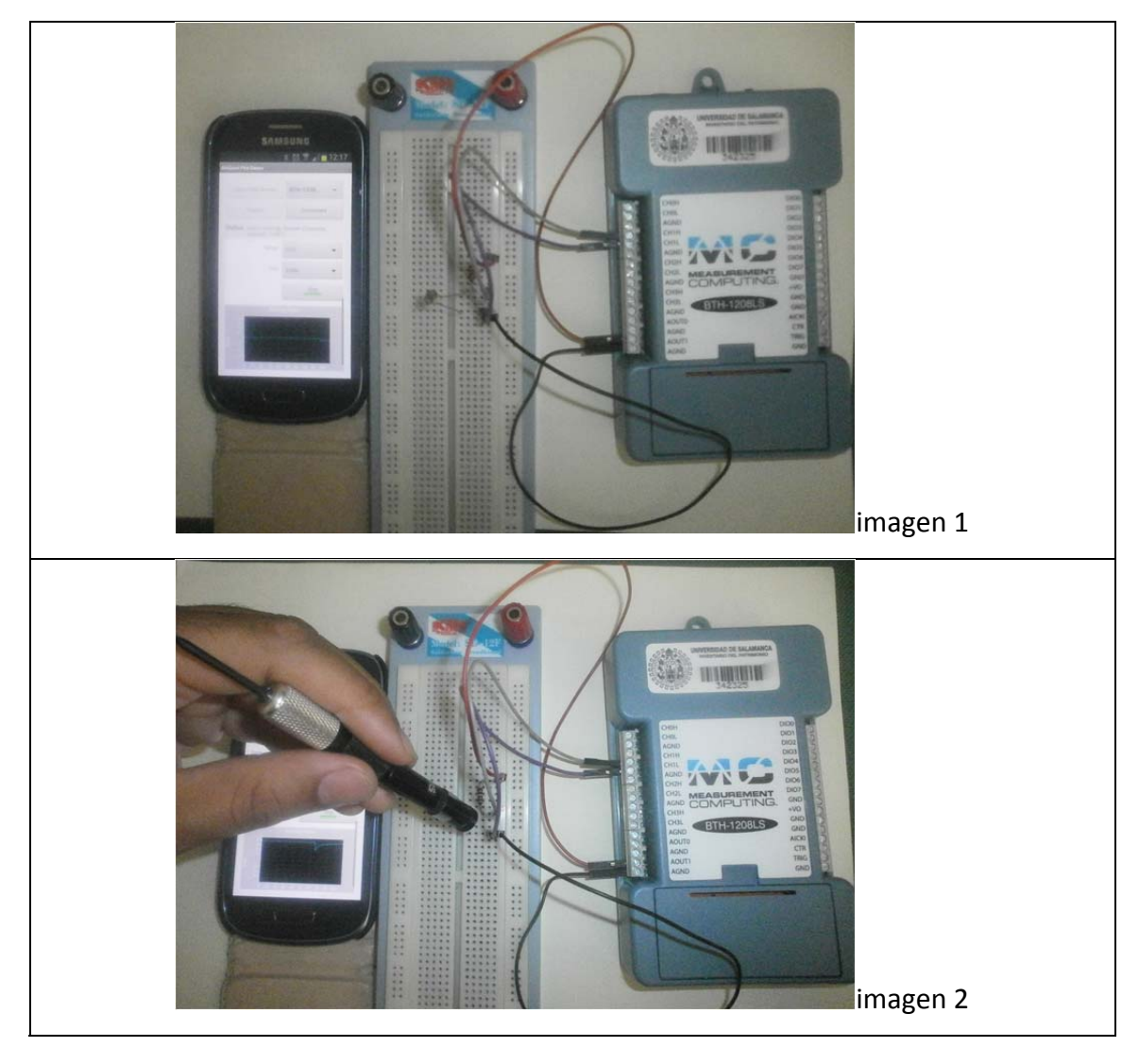

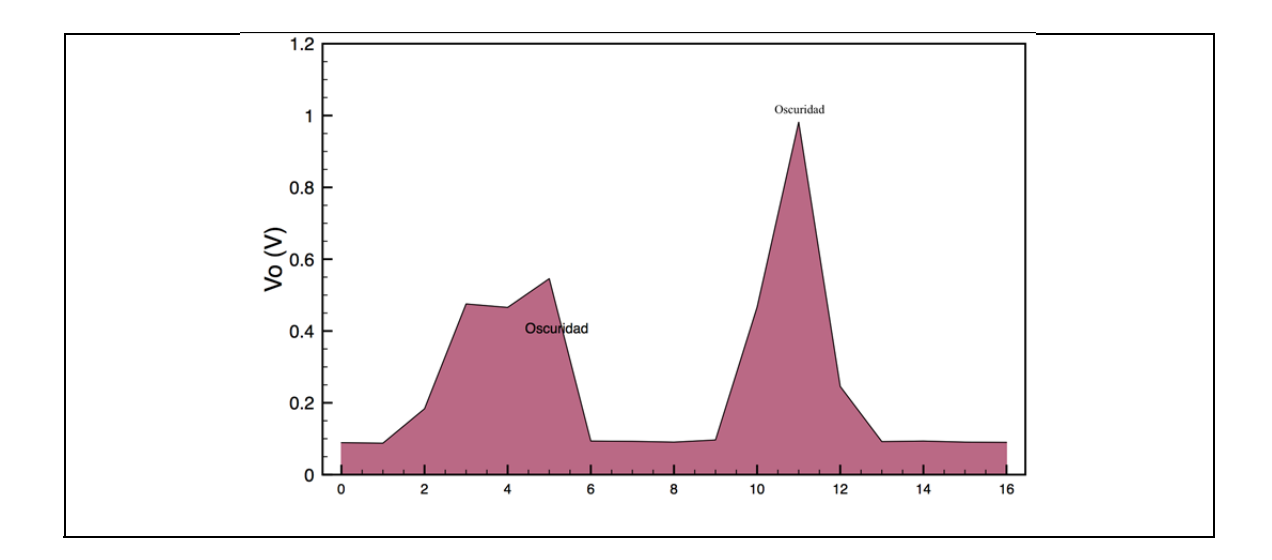

La adquisición de datos se puede directamente ver en el teléfono o bien también se puede guardar los datos en un archivos usando la aplicación data‐logger como se muestra en la figura de abajo.

En esta práctica los alumnos pueden probar diferentes valores de polarización y también cambiar la configuración del circuito usando un amplificador operacional (AO) con un LED para entender de manera mas fácil el funcionamiento del AO.

En este informe se han mostrado unas practicas sencillas diseñadas para los alumnos del 1<sup>er</sup> curso del Grado de Física de la Facultad de Ciencias y del Grado en Ingeniería Informática en Sistemas De Información de la EPSZ. Se montarán diferentes circuitos y también se introducirá el control del sistema usando LabView dentro de nuestro curso de Instrumentación Electrónica.

#### **IV. Memoria económica**

En este apartado se presenta la justificación de los gastos que se han realizado a cargo del presente proyecto.

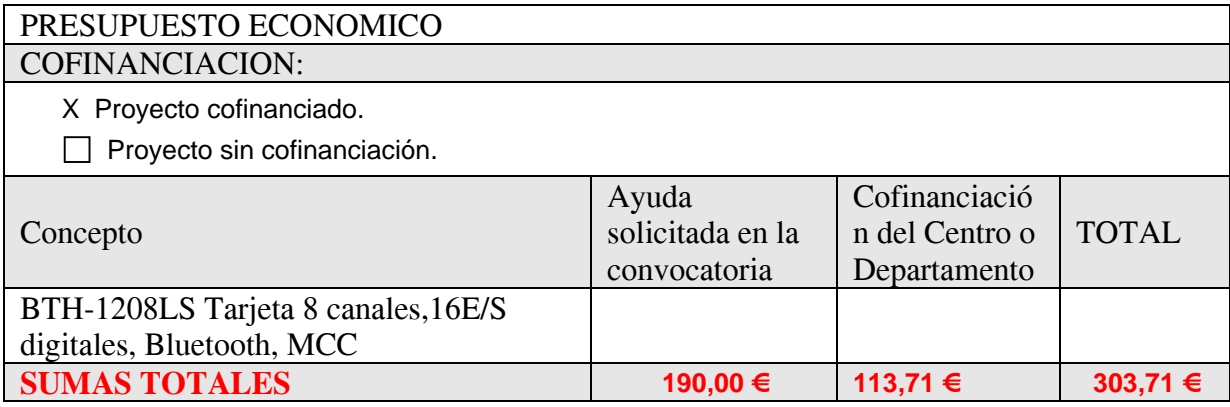